# **EECS 16A Imaging 1**

\*\* Insert your names here\*\*

# **IMPORTANT: LAB CAPACITY**

Only students enrolled in this lab section should be ● present here

- If you **lie** about being enrolled in this section, you will be **REMOVED** from the course
	- Please be ready to show either CalCentral  $\circ$ enrollment or an email confirming a switch.

# **Semester Outline**

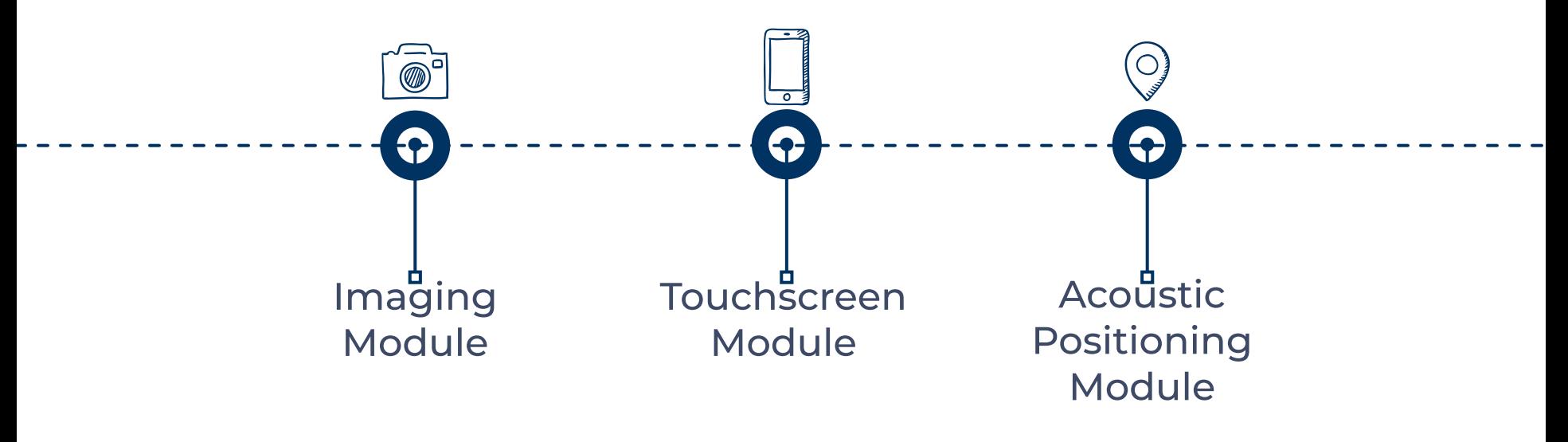

# **Why Imaging?**

- Use linear algebra techniques to capture real world images ● with limited sensors
- Today:
	- Finding a link between physical quantities and voltage  $\circ$
	- If you can digitize it, you can do anything (IOT devices,  $\overline{O}$ internet, code, processing)

## **Today's Lab: Imaging Part 1**

- You should have received lab materials (TI MSP430F5529 + lab kit)
- Circuits + Breadboarding 101
- Build circuit that reacts to light intensity
	- Use Launchpad/TinkerCAD to see how the circuit behaves
- Graded checkoff starts today!
- If you haven't received your lab kit yet, you can still ●do today's lab and get checked off

# **Today's Lab: Imaging Part 1**

- Hardware lab
	- Uses physical Launchpad and breadboard  $\circ$
	- All students with kits should do this option  $\overline{O}$

- Software lab
	- Uses online circuit simulations in TinkerCad  $\bigcirc$
	- Look at other group members' physical setups  $\circ$ and lab videos to get an idea of the hardware
	- All students without kits should do this option  $\overline{O}$

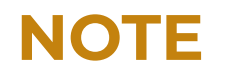

- Do not worry if you don't get the Launchpad/Energia setup  $\bullet$ working today
	- Attend buffer section to get help with Energia issues  $\overline{O}$
	- Can still get checked off for Imaging 1 today  $\circ$

Imaging 2 and 3 are software labs  $\bullet$ 

#### **Our circuit**

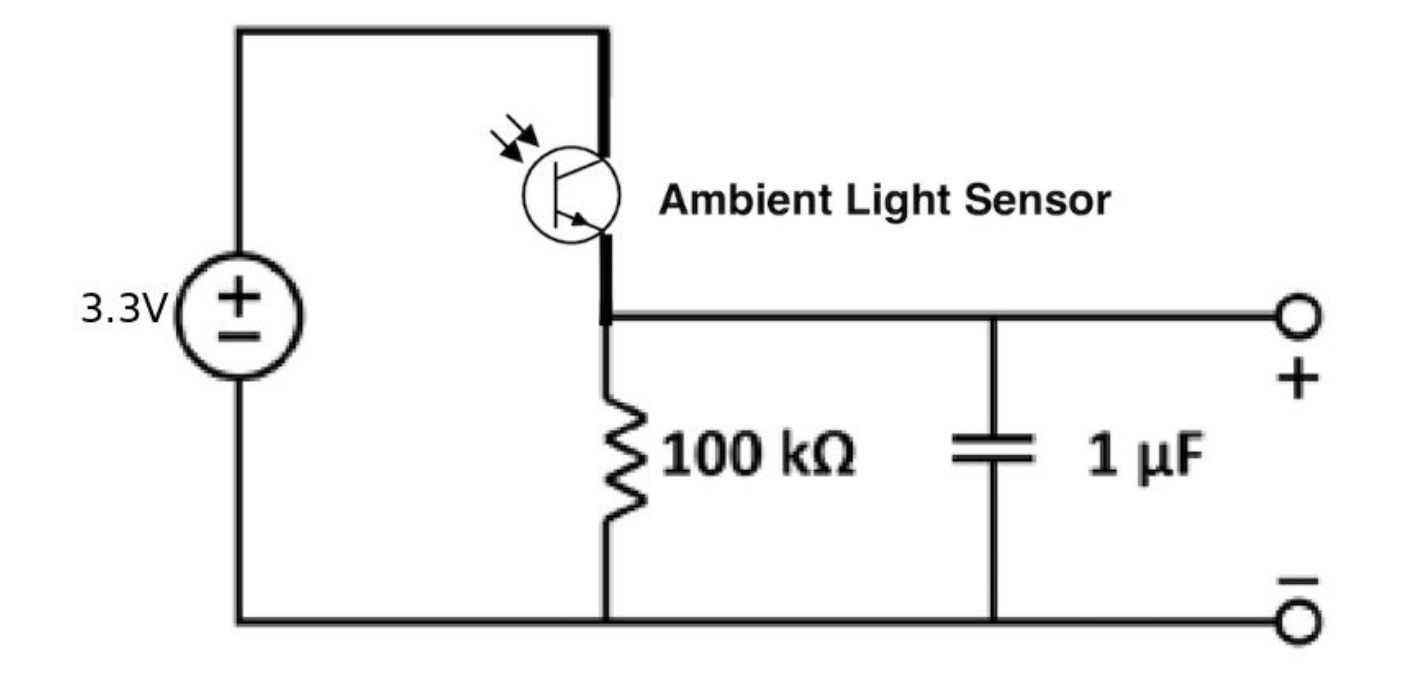

## **A Little Physics: Voltage, Current, and Resistors**

- **Voltage [Volts]** charge through circuit
- **Current [Amps]** flow of charge through circuit
	- 1 Amp = 1 charge per  $\circ$ second
- **Resistor [Ohms]** circuit component that resists the flow of charge through circuit

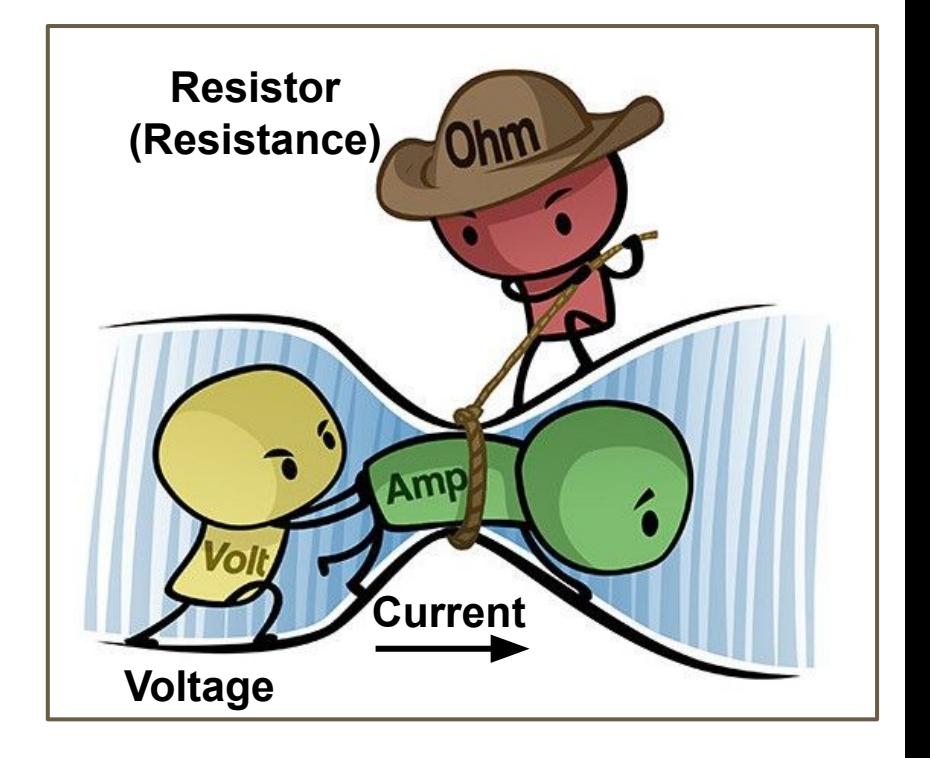

## **Simple Circuit: The Tools™**

- Components ●
	- **Resistors**  $\overline{O}$
	- Capacitors  $\circ$
	- **Voltage Source**  $\circ$
- Wires / Jumpers [male-to-male vs male-to-female]

## **What's in your circuit? : Resistors**

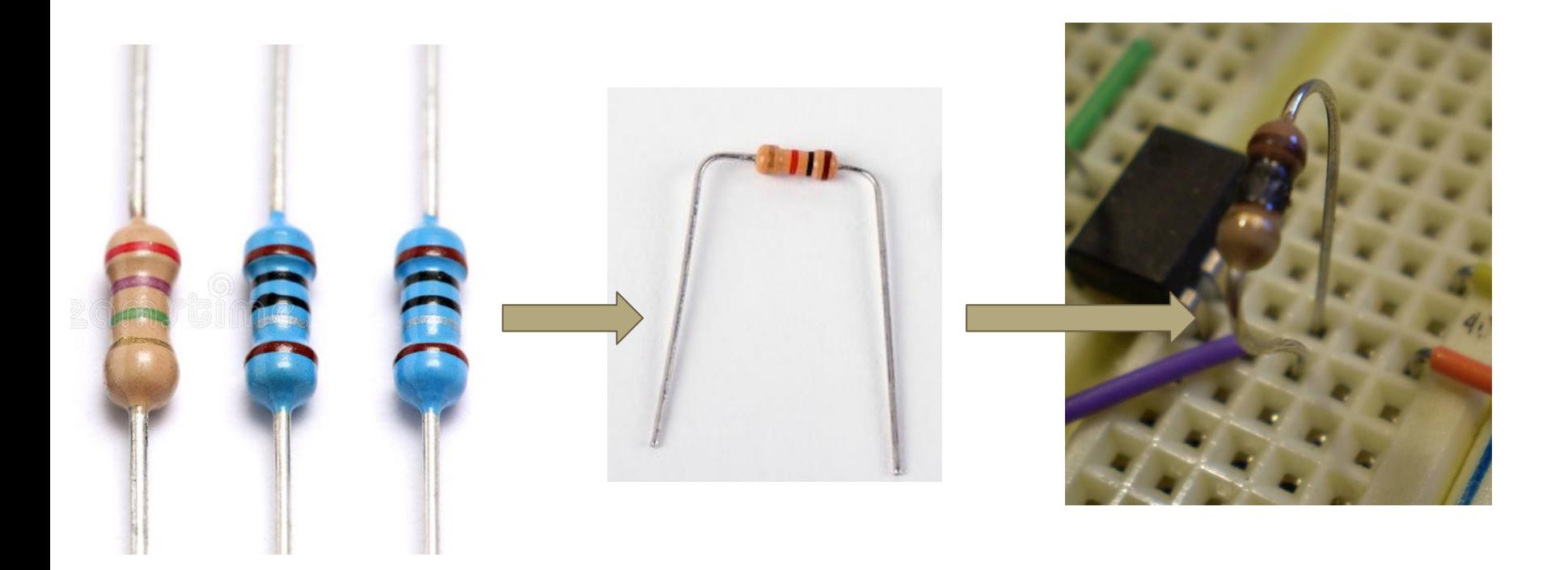

# What's on your circuit? : Resistors  $\sqrt{100}$

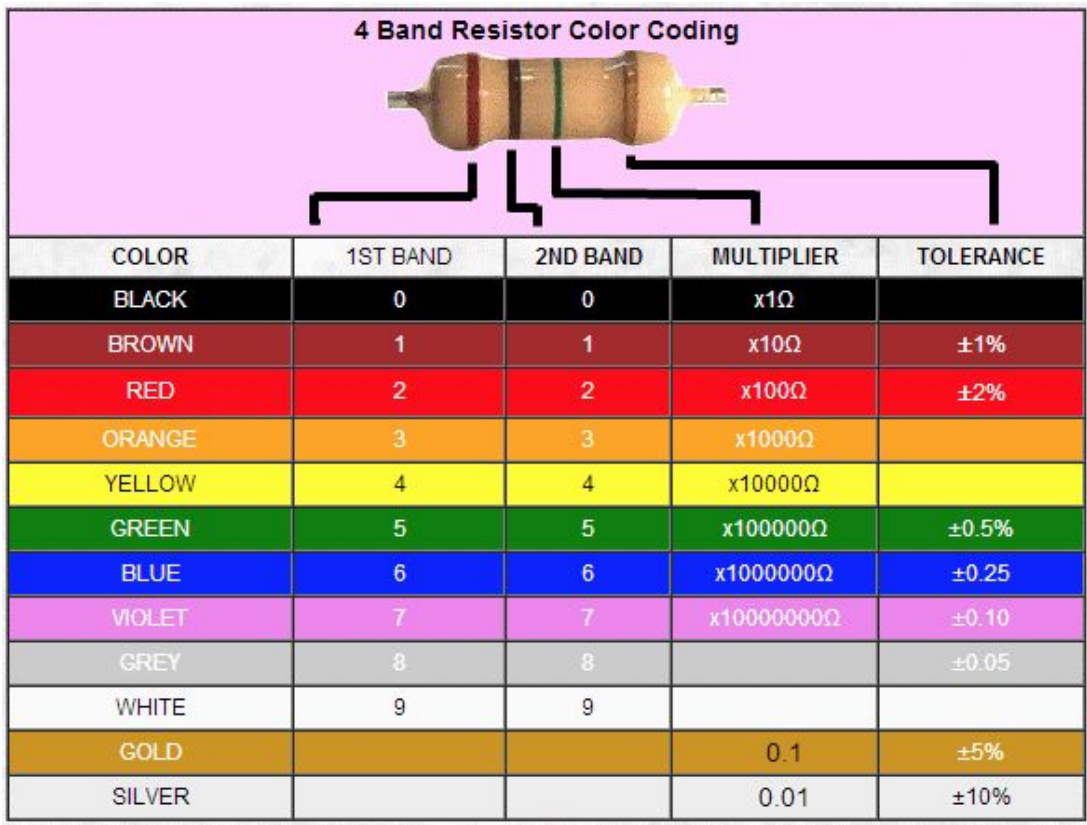

# **Poll Time! What color is a 100 ohm resistor?**

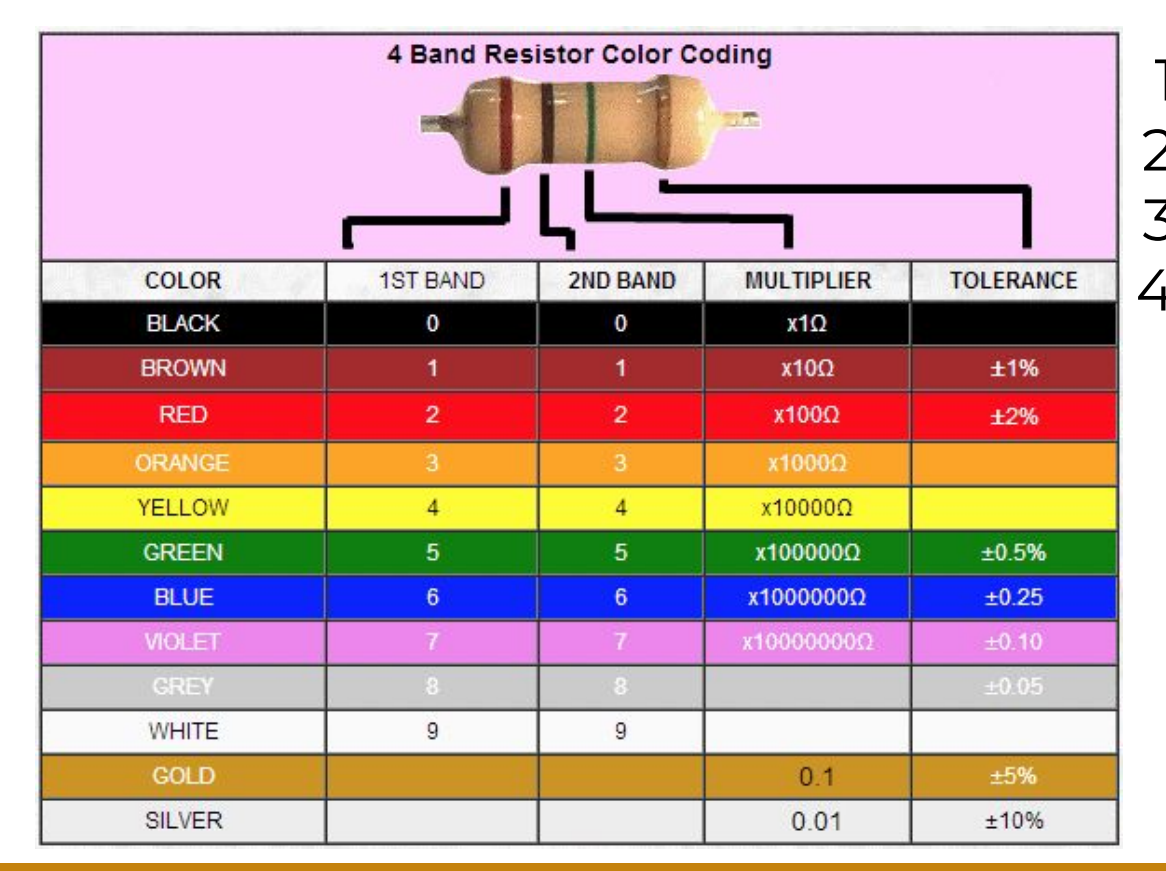

- 1. black-brown-red
- 2. brown-black-brown
- 3. brown-black-red
- 4. brown-black-black

# **Poll Time! What color is a 100 ohm resistor?**

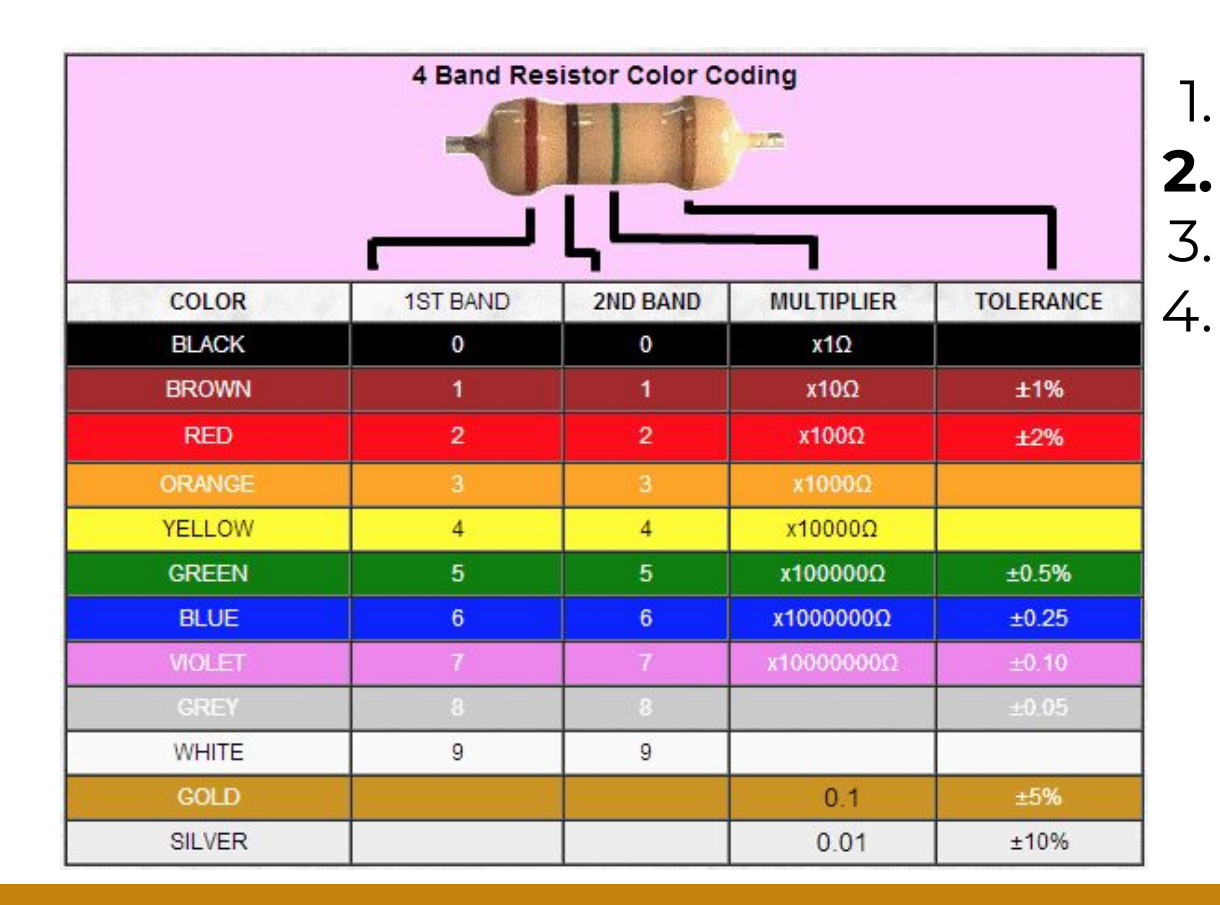

1. black-brown-red **2. brown-black-brown** 3. brown-black-red 4. brown-black-black

#### **Poll Time! What color is a 100K resistor? (100 kilo-ohms, so 100,000 ohms)**

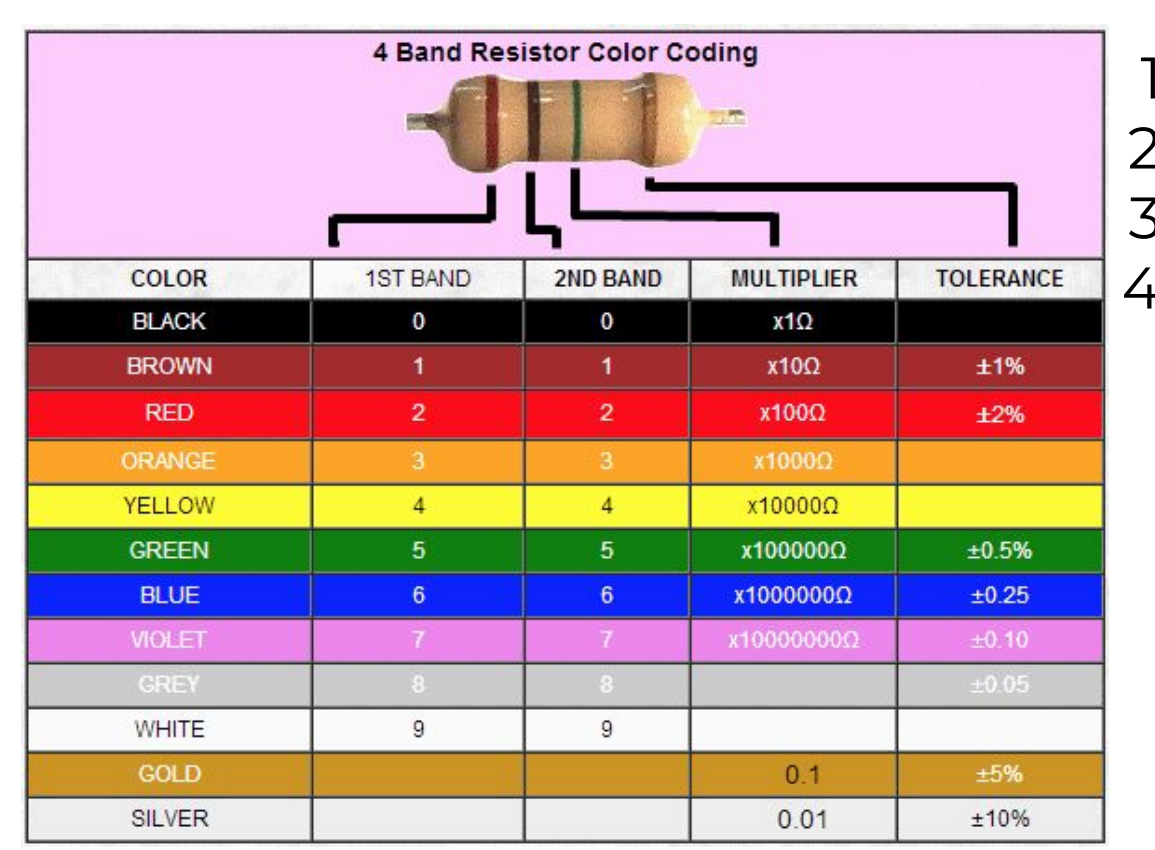

- 
- 1. brown-black-red
- 2. brown-black-brown
- 3. brown-black-yellow
- 4. brown-black-white

#### **Poll Time! What color is a 100K resistor? (100 kilo-ohms, so 100,000 ohms)**

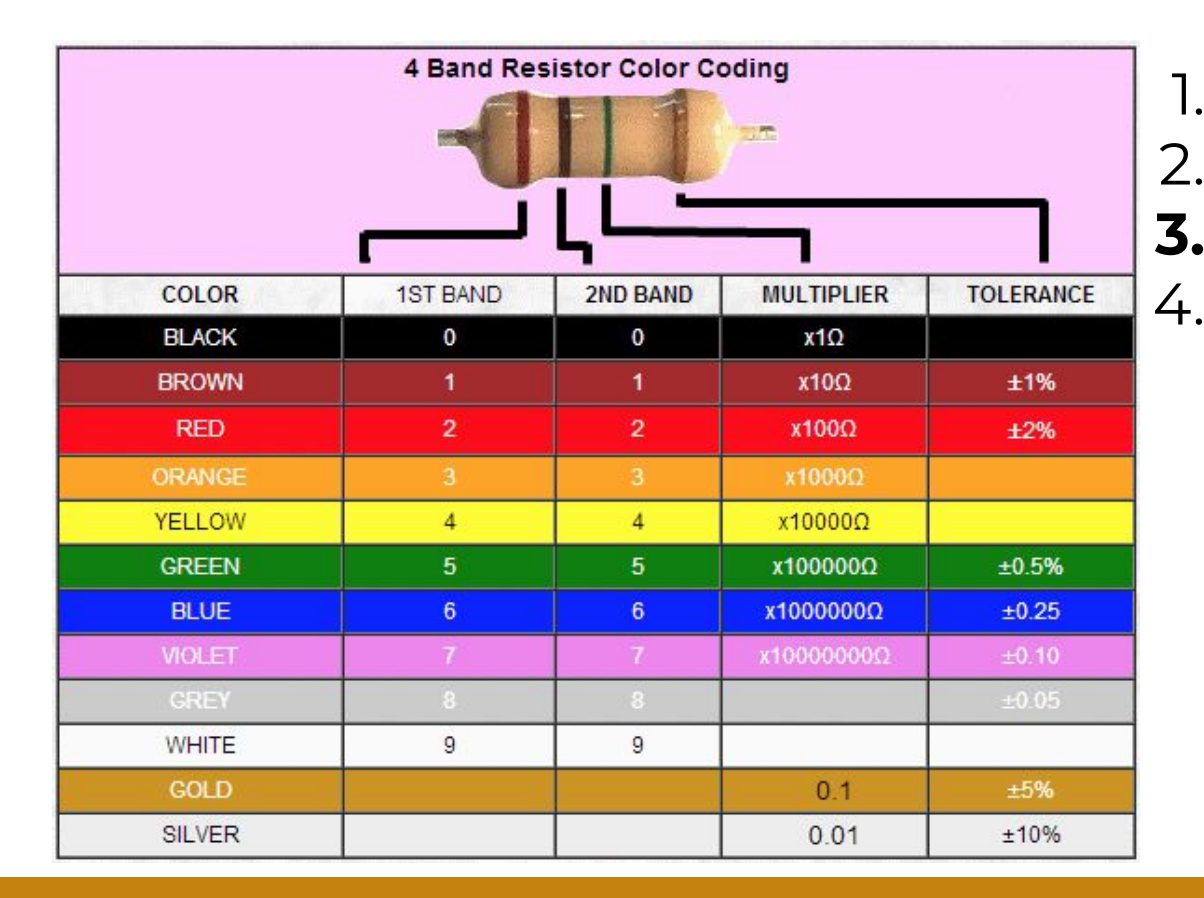

1. brown-black-red 2. brown-black-brown **3. brown-black-yellow** 4. brown-black-white

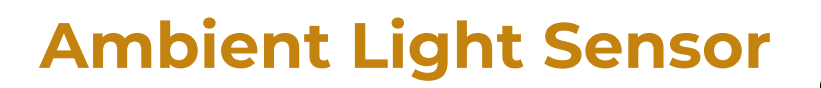

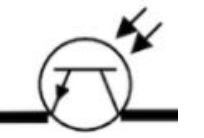

It behaves like a resistor and the current passing through it depends on how much light there is around it!

**Direction matters!** 

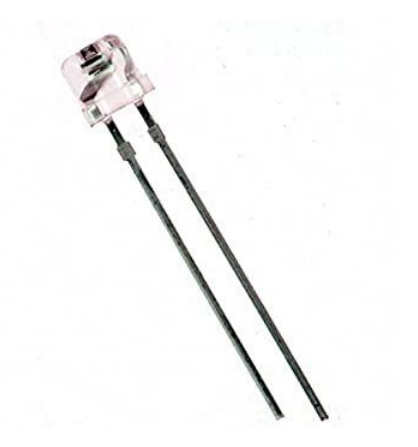

# **Equipment for Today: Capacitors**

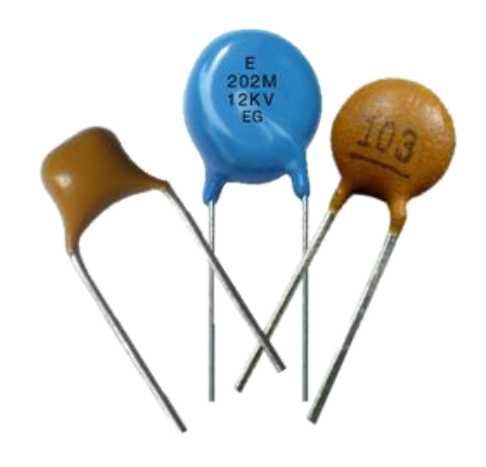

They store your charge! Called capacitors because they have a set capacity (in Farads)

## **Equipment for Today: Wires/Jumpers**

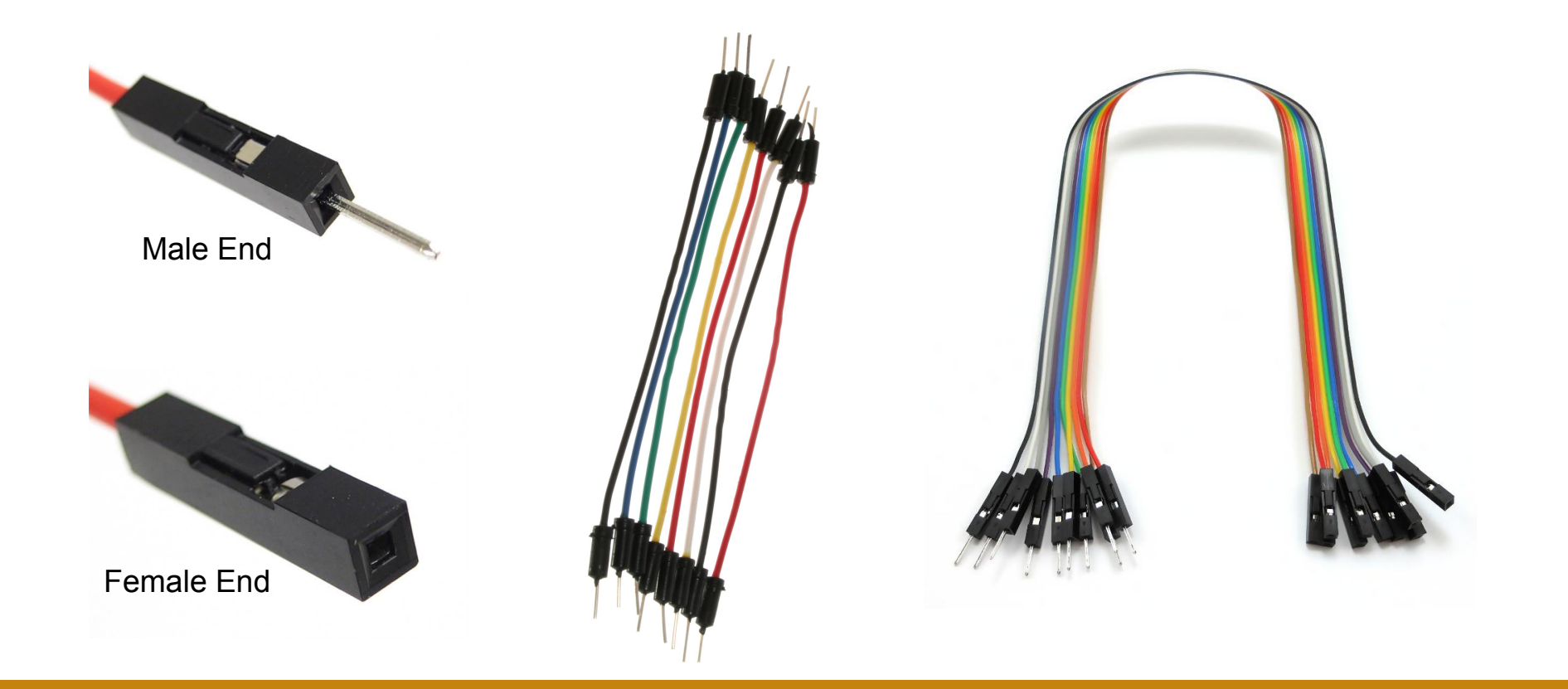

#### **Equipment for Today: Voltage Source**

#### **IMPORTANT: Always keep current limited @ 0.1 A limit**

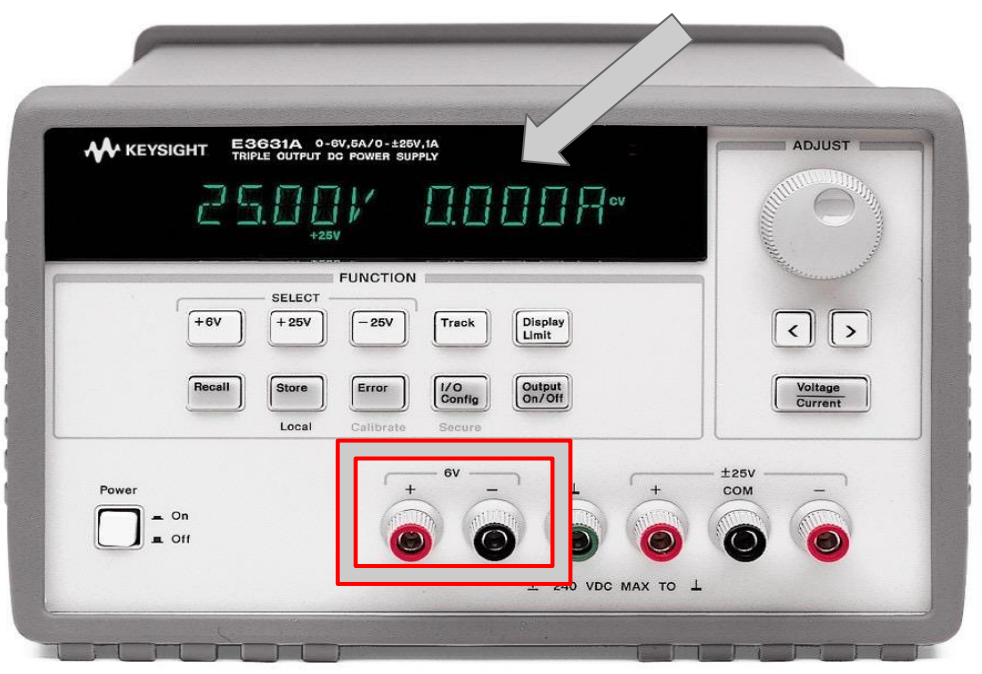

PSU cables are hanging on back wall

#### **Equipment for Today: Voltage Source**

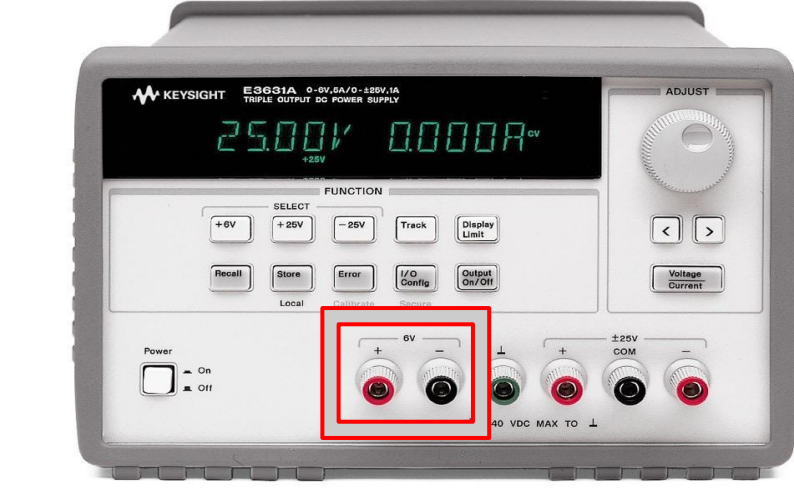

Power Supply Unit (PSU)

**We will be using the LaunchPad instead of the PSU as our voltage source. The 3V3 and GND pins on the LaunchPad are the + and terminals of the voltage source respectively**

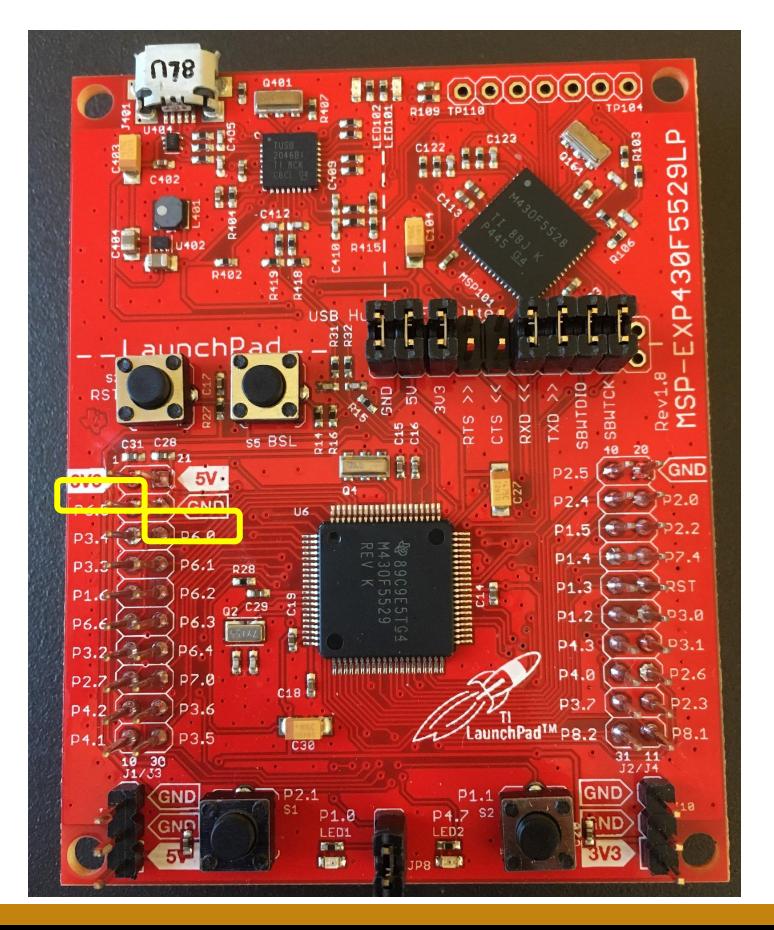

- Components
- **Nodes** 
	- Point in circuit where circuit elements meet  $\bigcap$
	- Wire between components are considered part of one  $\circ$ node
- ●We know you don't know much about circuits yet; we've given you very detailed instructions on how to build the circuit in the lab

- **Components (Resistors, LEDs, Capacitors)**
- **Nodes** 
	- Point in circuit where circuit elements meet  $\Omega$
	- Wire between components are considered part of one  $\overline{O}$ node

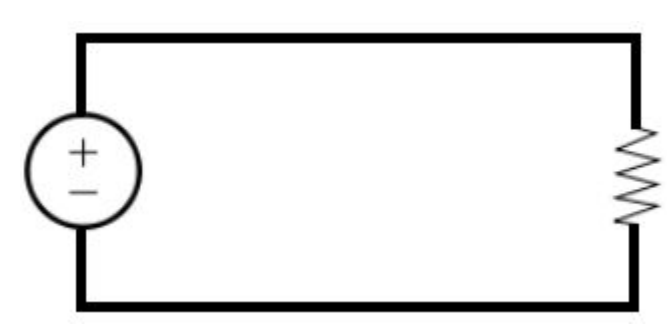

What components? How many nodes? Where are these nodes?

- **Components (Resistors, LEDs, Capacitors)**
- **Nodes** 
	- Point in circuit where circuit elements meet  $\Omega$
	- Wire between components are considered part of one  $\overline{O}$ node

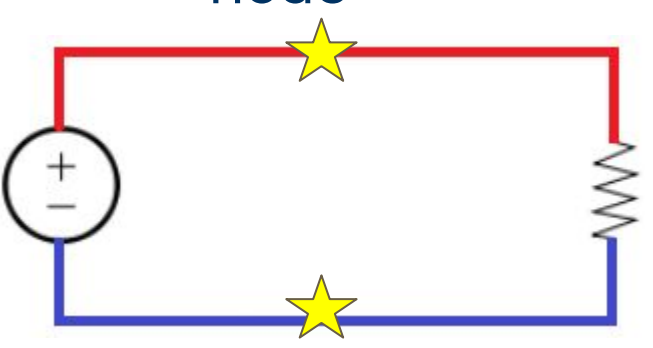

What components? **Voltage source, resistor** How many nodes? **2** Where are these nodes?

- **Components (Resistors, LEDs, Capacitors)**
- **Nodes** 
	- Point in circuit where circuit elements meet  $\Omega$
	- Wire between components are considered part of one  $\circ$ node

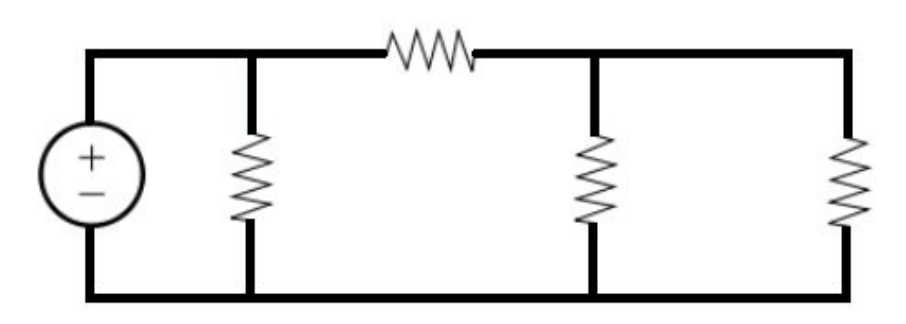

What components? How many nodes? Where are these nodes?

- **Components (Resistors, LEDs, Capacitors)**
- **Nodes** 
	- Point in circuit where circuit elements meet  $\bigcirc$
	- Wire between components are considered part of one  $\overline{O}$ node

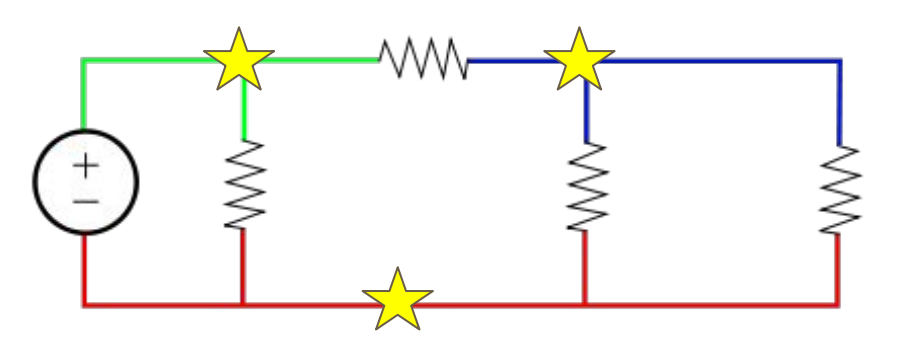

What components? **Same** How many nodes? **3**  Where are these nodes?

#### **Breadboard**

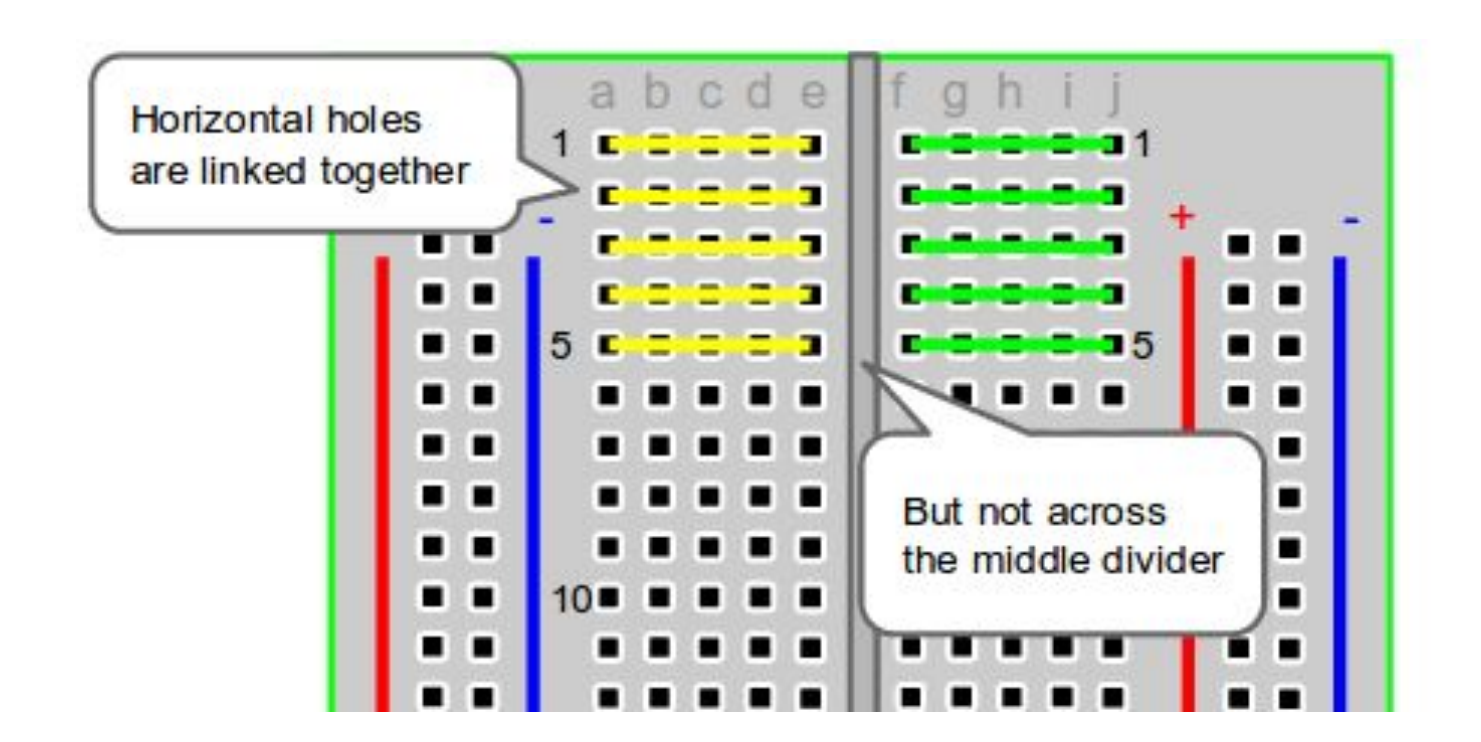

#### **Breadboard**

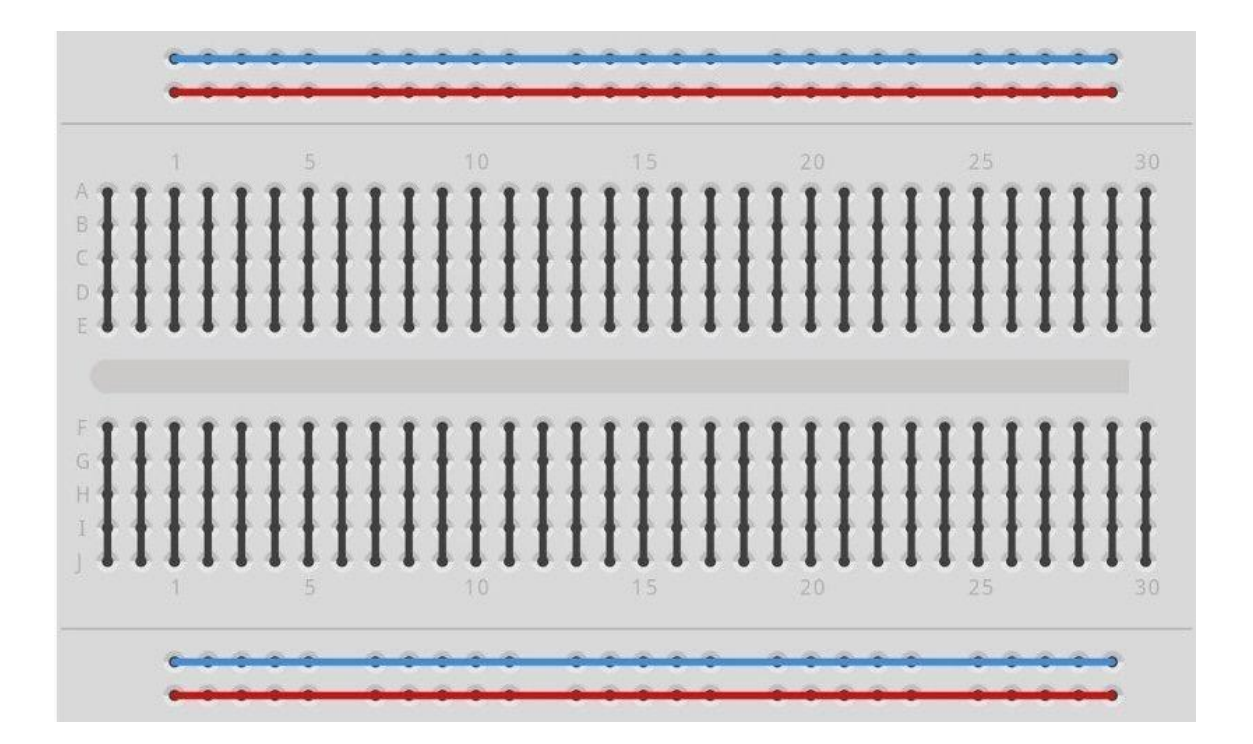

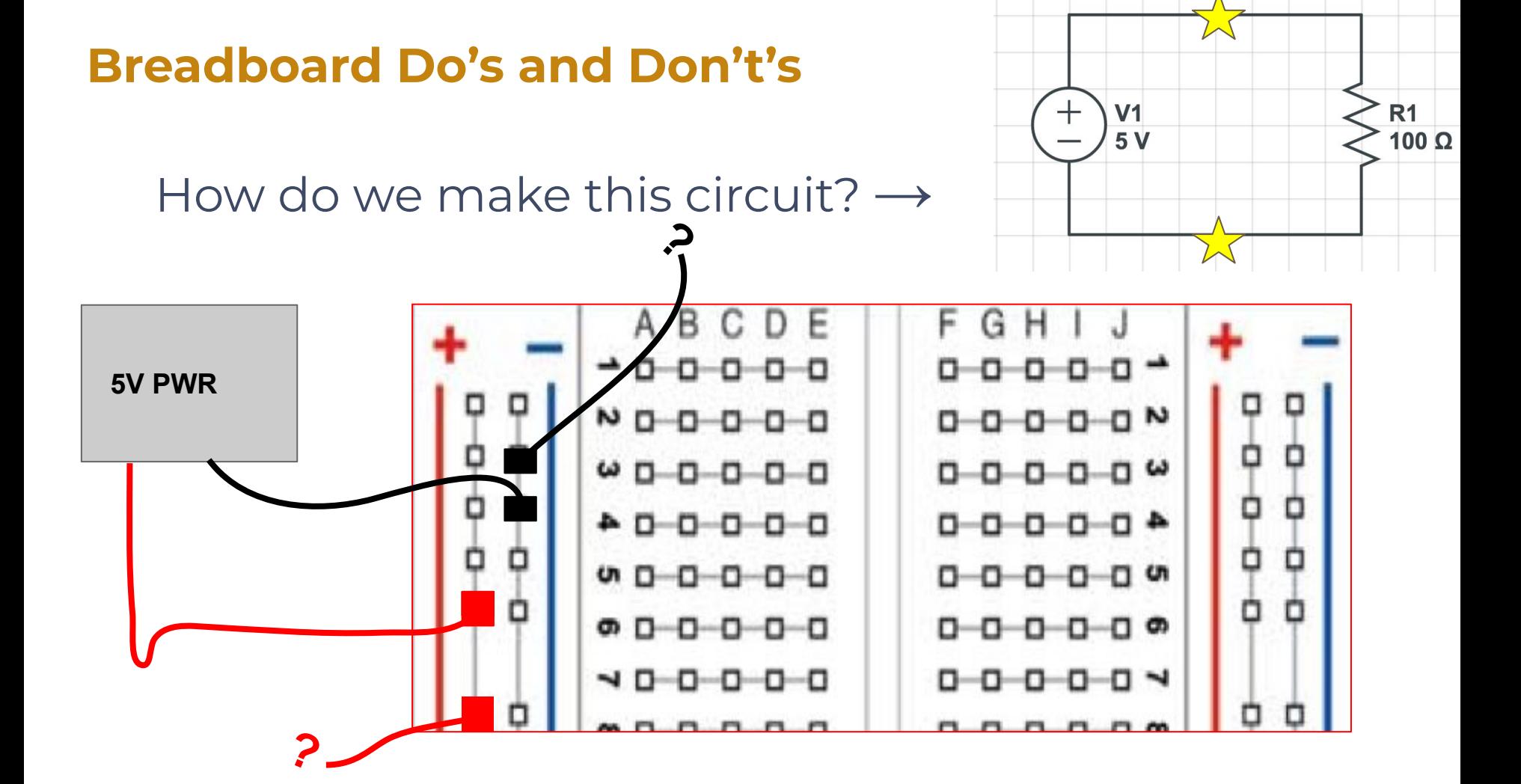

✓ **Do** plug component's ends into two different rows - separate nodes

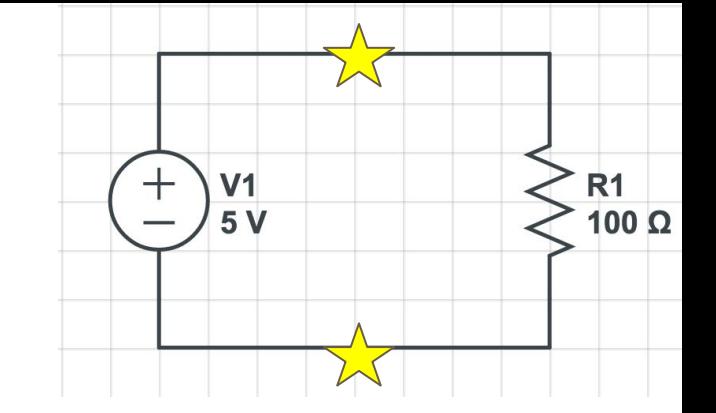

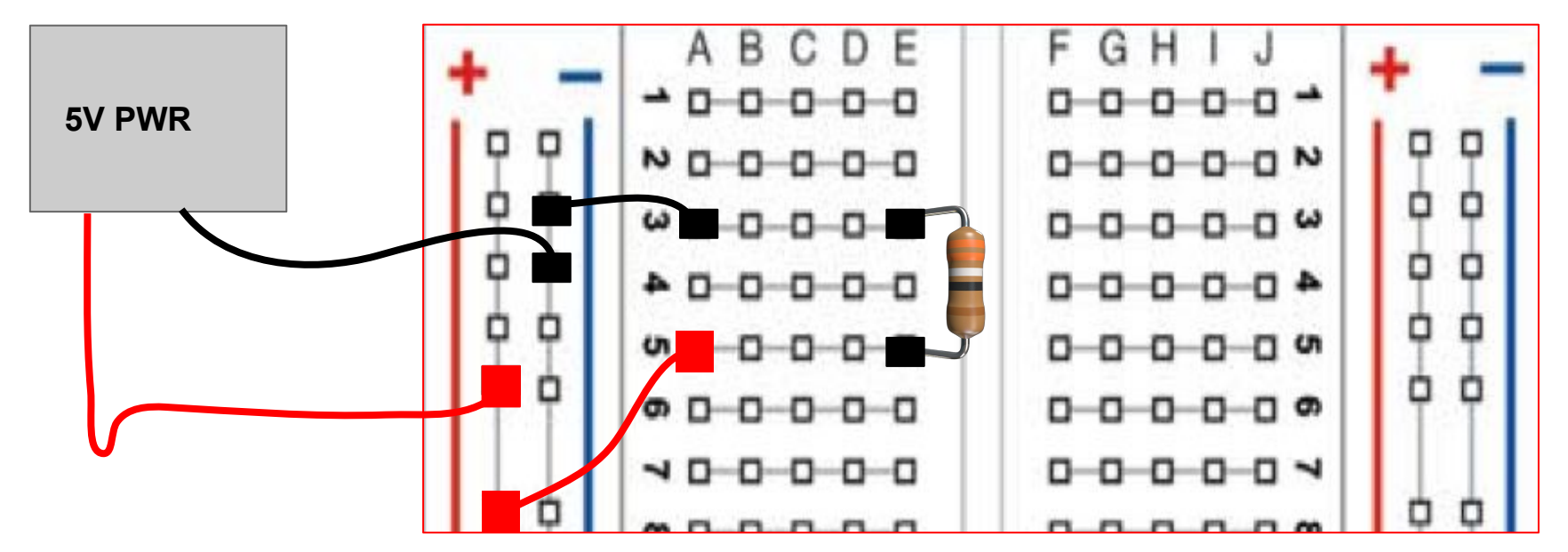

✓ **Do** plug components across the gap in your breadboard - A-E and F-J are separate

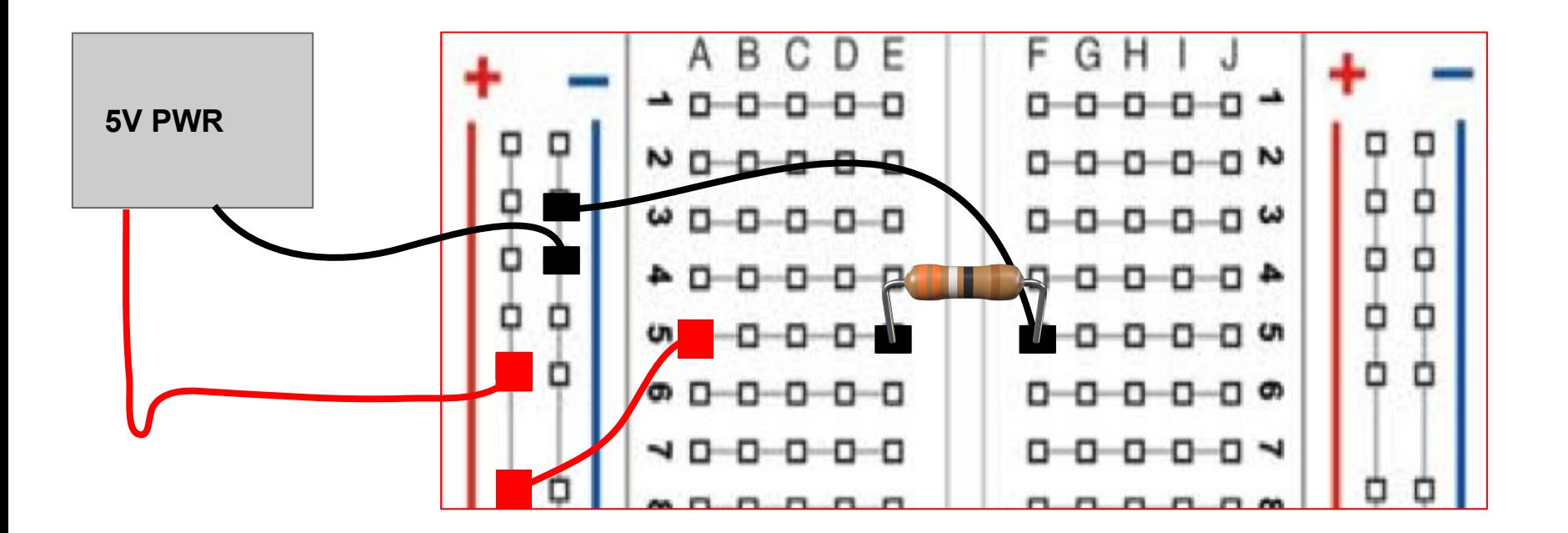

 $\hspace{0.1mm} +$ 

 $V<sub>1</sub>$ 

 $5V$ 

 $R1$ 

 $100 \Omega$ 

Is this okay? If there is an error, where?

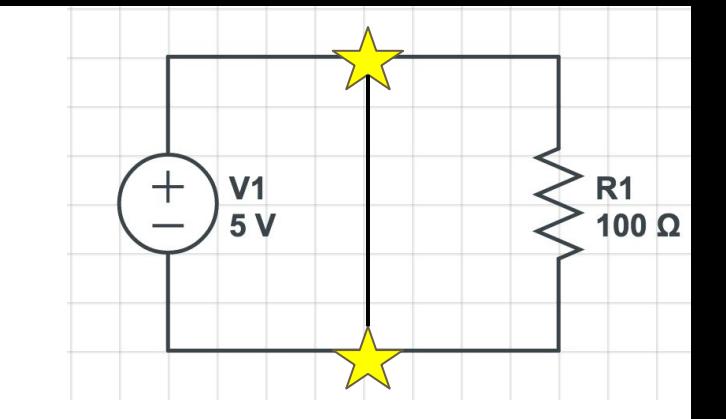

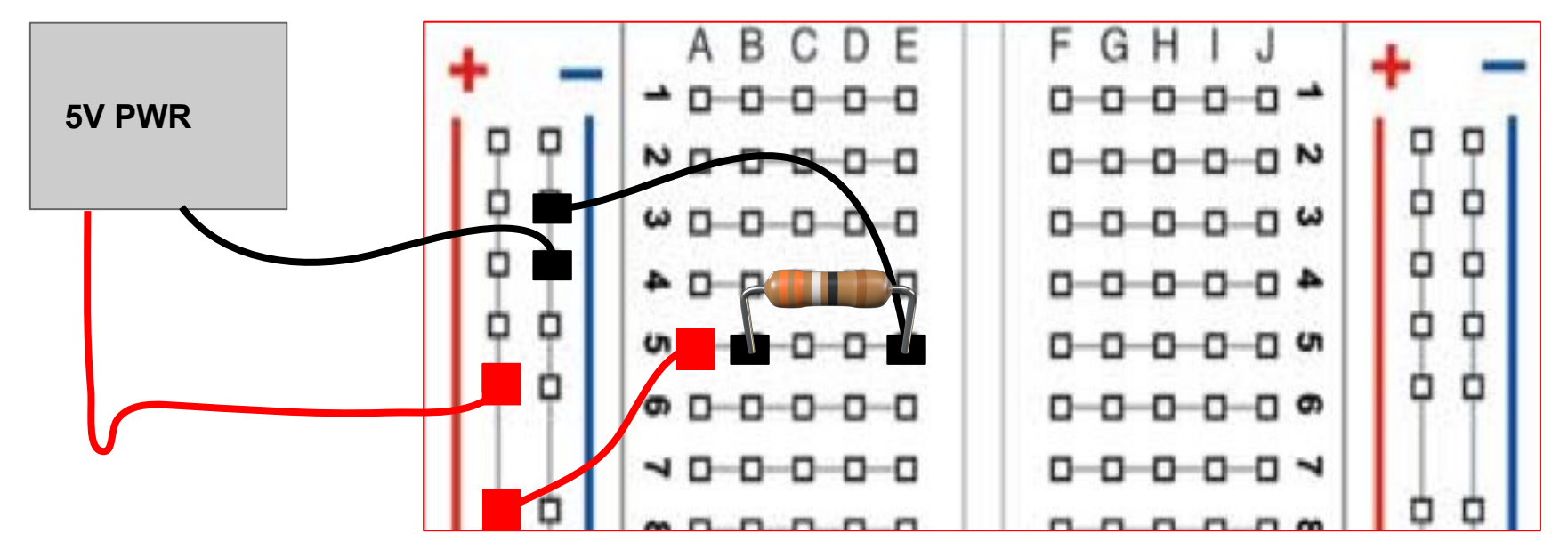

✘ **Do not** plug both ends of component into the same row! This creates a short

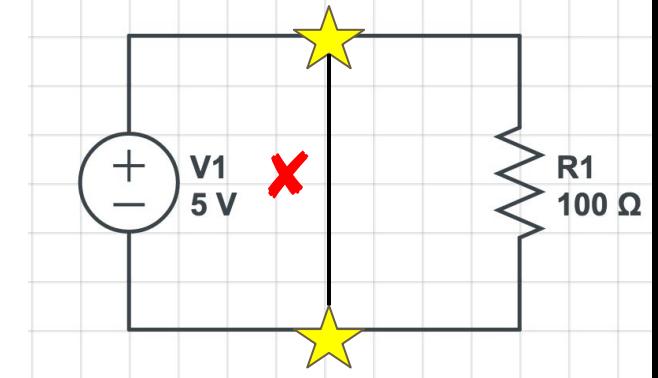

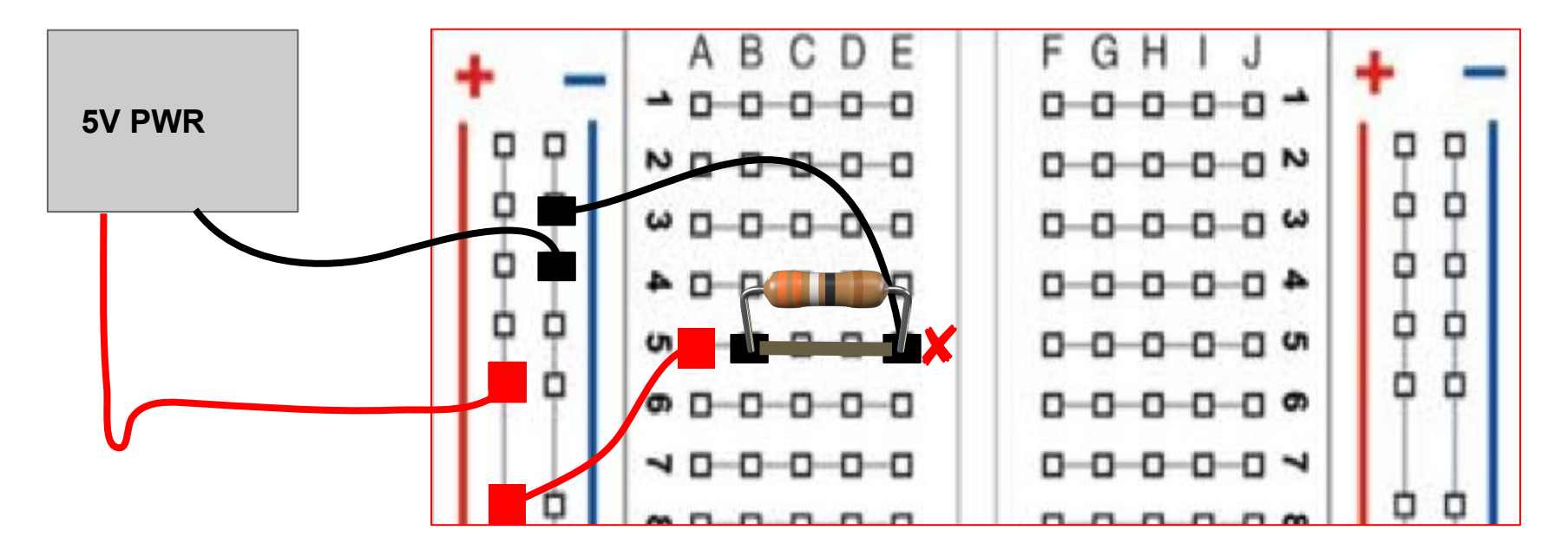

#### **Breadboarding Color Convention**

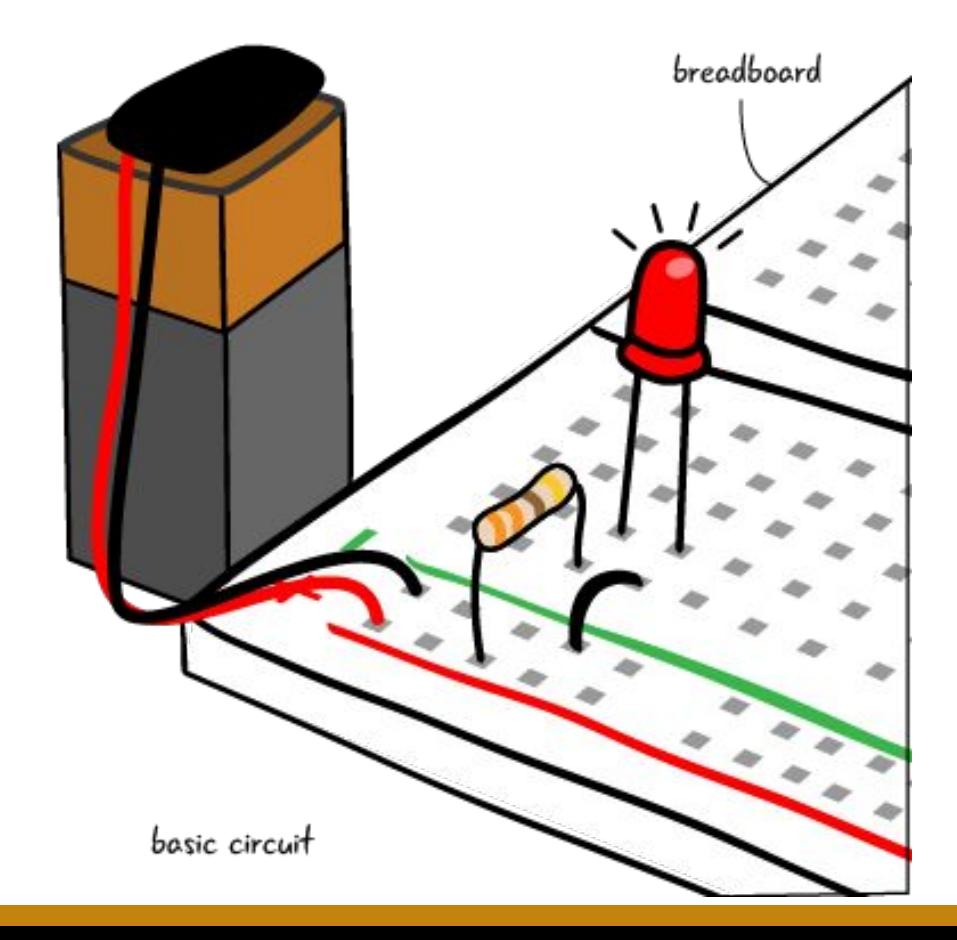

#### **Light-detecting Circuit**

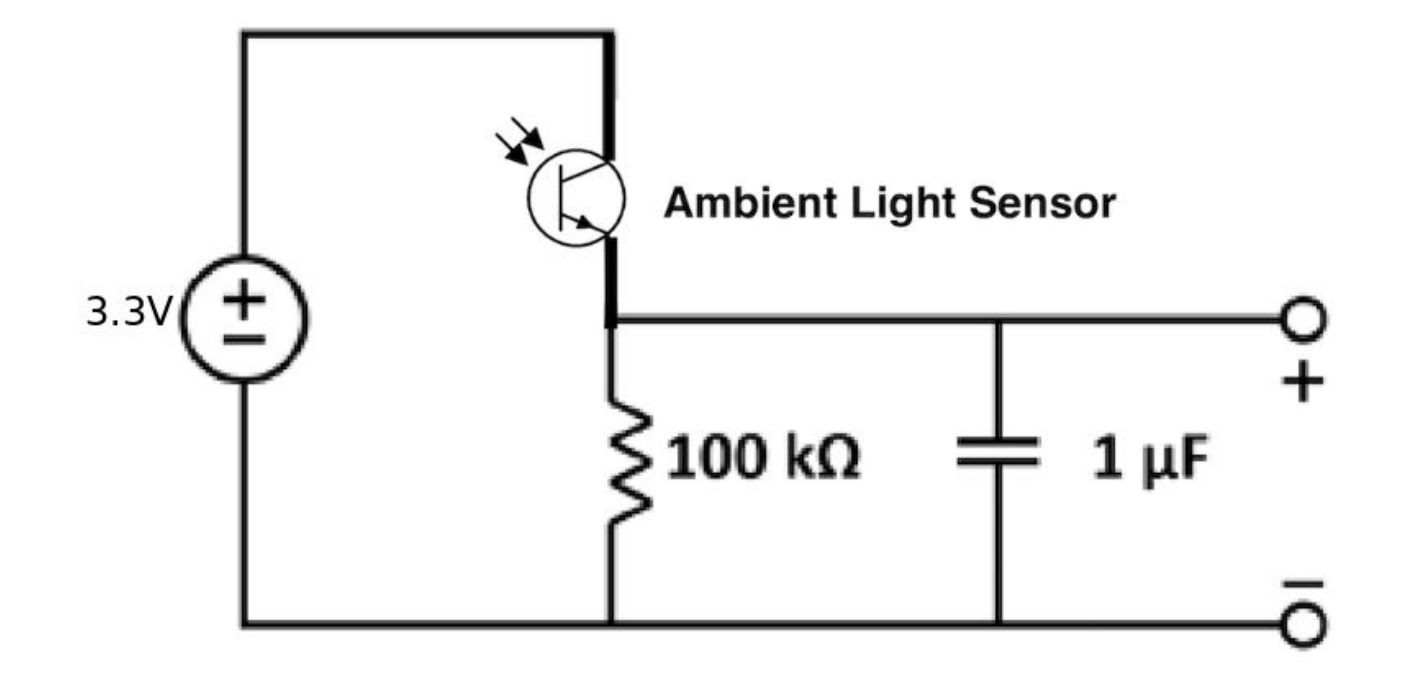

#### **How to get your lab kit (1 per student)**

- After finishing ~20% of the lab you will reach the end of the "Obtaining a Lab Kit" section
- Call over a lab staff member and: (also described in lab notebook)
	- Show answers to PSU, Oscilloscope, and lab kit questions
	- Demonstrate how to use the equipment
	- Be able to name components in the lab kit  $\overline{O}$
- Everything in kit (bag+Launchpad) is yours to keep but EACH STUDENT HAS TO BRING THEM BACK TO **EVERY LAB**

#### **How to start**

- Please use the station desktops for this lab
- If you need an instructional account, let us know
- Work in pairs
- This week's lab is listed **"Imaging Lab 1"**
- **● Make sure website says Spring 2020**

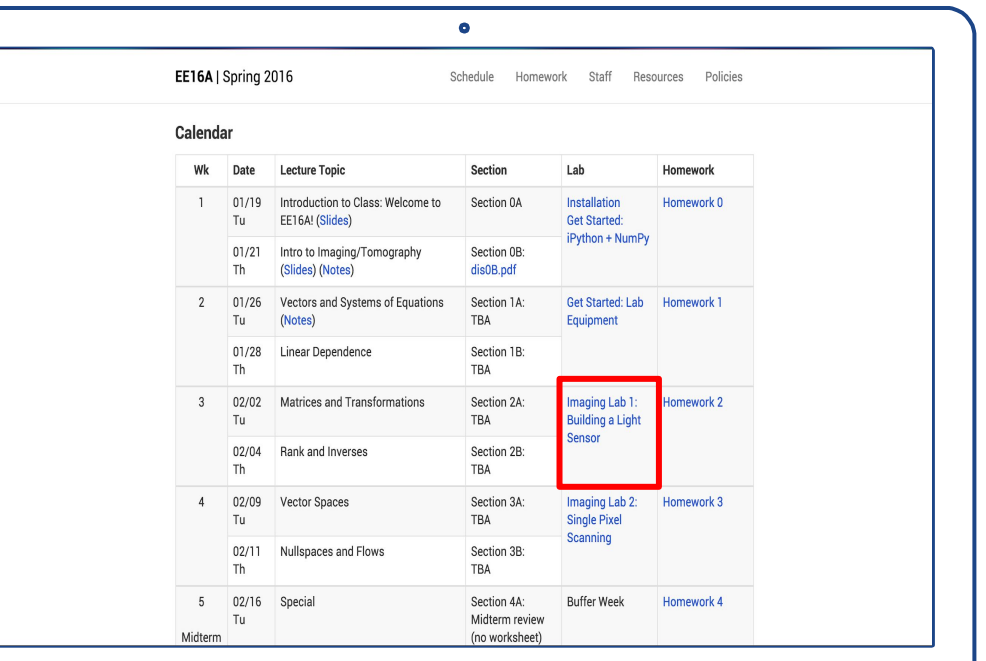

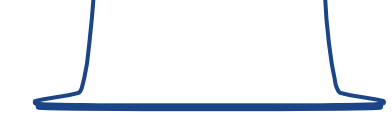

# **FAQ**

- Lab notebook link is on course website
- Check following slide for common Energia Install errors and possible fixes
- **●** Keep voltage source leads from LaunchPad to breadboard disconnected whilst building your circuit
	- Female ends can stay connected to the LaunchPad
- **● Make sure you are using the correct resistors (Brown Black Yellow Gold for light sensor)**
- **● Make sure your ambient light sensor is in the right direction**
- Complete the lab in **GROUPS OF 4** in your assigned breakout room
	- **○** You must each build your own setup and answer all questions in your own notebook
- **●** DON'T LEAVE/PACK UP YOUR CIRCUIT WITHOUT BEING CHECKED OFF FIRST
- Use the help queue and google checkoff form (linked in the lab)
	- lab.eecs16a.org

# **Common Energia Install Errors**

- **Error**: The system cannot find the file specified
	- Fix: Manually update your board from version 1.0.6 to 1.0.7 (Tools --> Board --> Boards Manager --> Energia MSP430 Boards --> Update)
- **Error**: Serial monitor not displaying anything
	- Fix: select correct Baud rate in the serial monitor window (refer to lab notebook); press RST (reset) button on LaunchPad
- **Error**: Serial monitor displaying strange symbols
	- Fix: close serial monitor; reupload the code to the other COM port and open serial monitor again.
- **Error**: not detecting the launchpad as a launchpad (something like COM3 and COM4 show up)
	- Fix: if on Windows, make sure to install drivers<https://energia.nu/guide/install/windows/>
- **Error**: If you have a space in your Windows username and you encounter an error when running the program, follow these instructions (courtesy of a 16B student's Piazza post)
	- Energia stores some important stuff in this directory C:\Users\First Last\AppData\Local\Energia15 - note: username has a space
	- Create the following directory structure: C:\Users\First\AppData\Local
	- Now copy the Energia15 folder from your actual home directory into the local folder in your firstname only user home directory.